## How to Check the Status of an Order Placed as a Guest

**1** To check the order status on an online order that was placed as a guest or without logging into your account, scroll down the footer on any page of the site. Under the Orders header, click on Order Status.

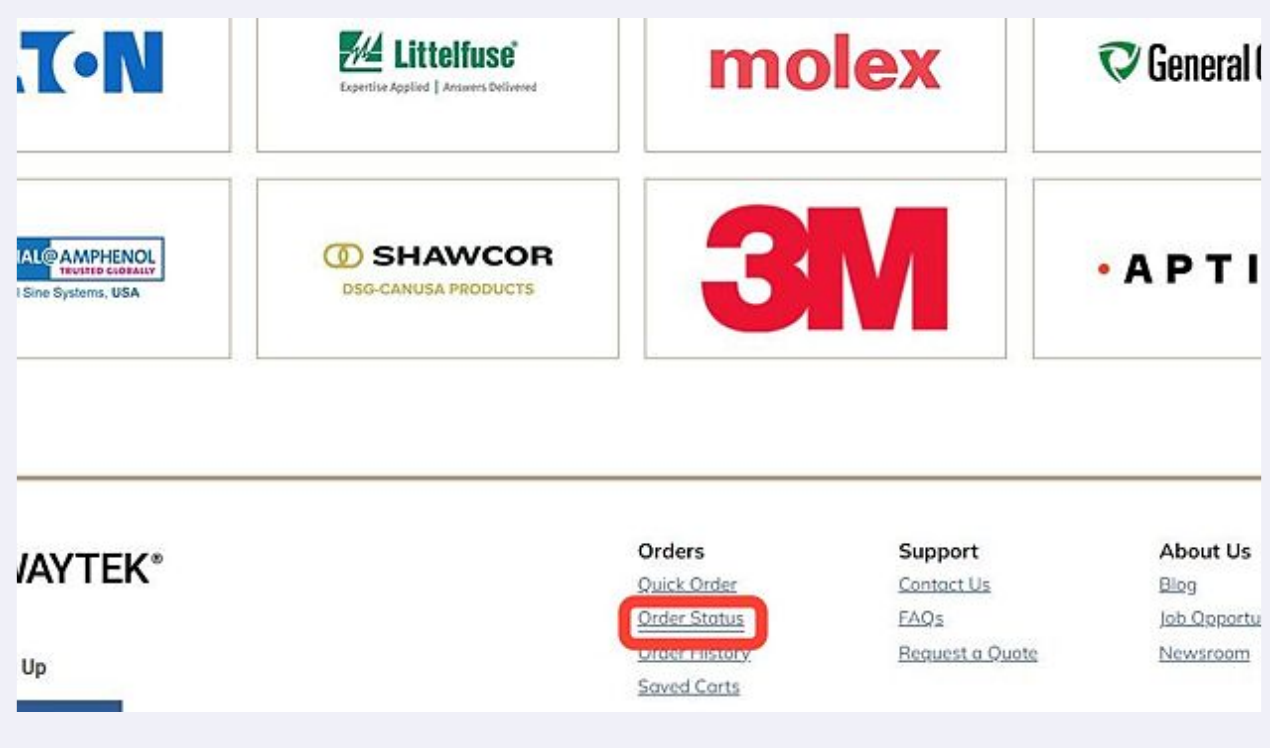

**2** on the Order Status page, enter the order number in the Order Number field. Then enter either the Email address used to place the order, or zip code for the billing or shipping address used on the order.

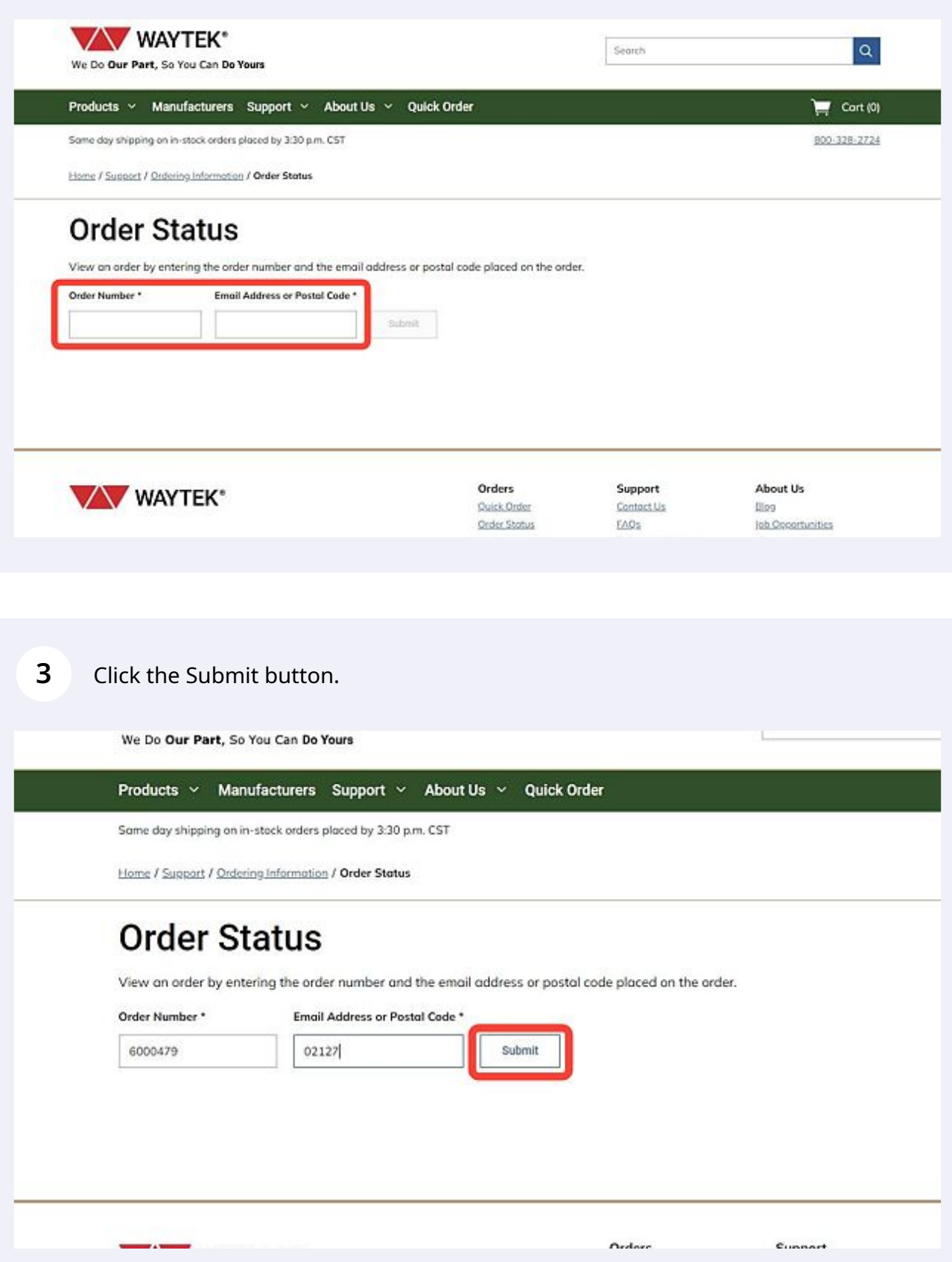

The order should appear below the entry boxes, showing the current status of the order.

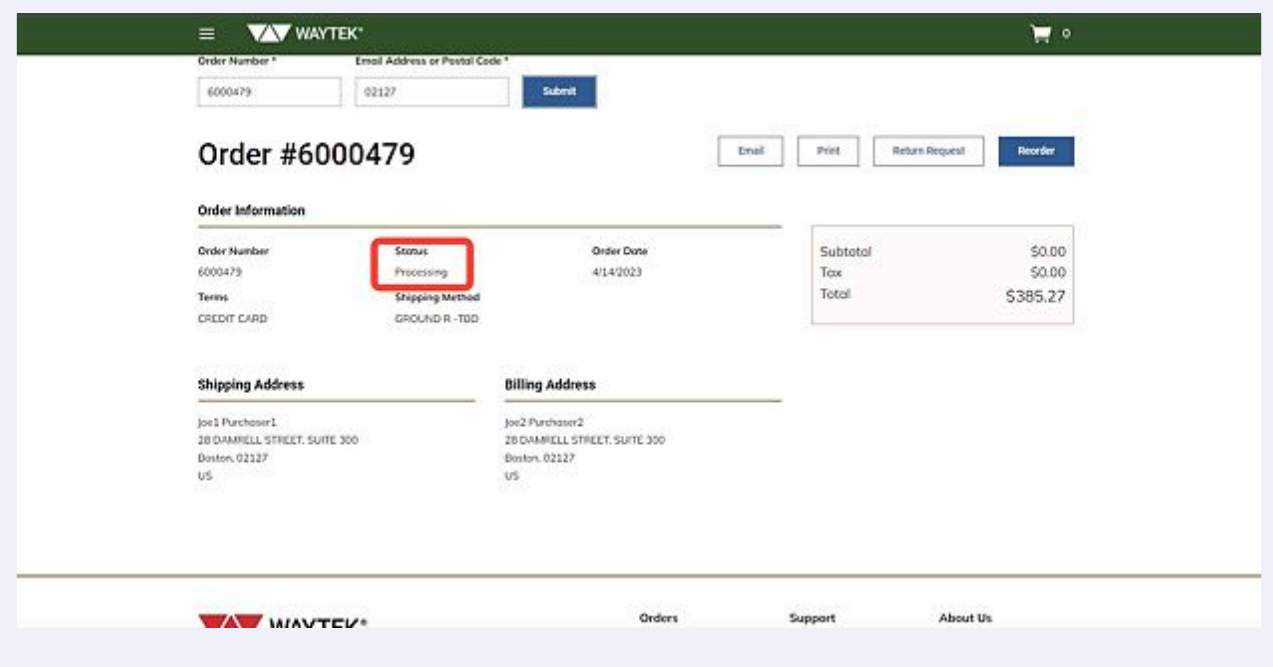

**4**